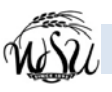

# *Getting Started with Voicemail Using a Touchtone Telephone*

Follow these steps to get started using your WSU voicemail system with any touchtone phone. The most frequently used options are highlighted on this guide.

# **Access Voicemail**

#### *From your desk phone*

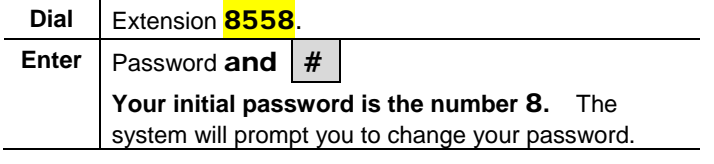

#### *From a different phone or extension*

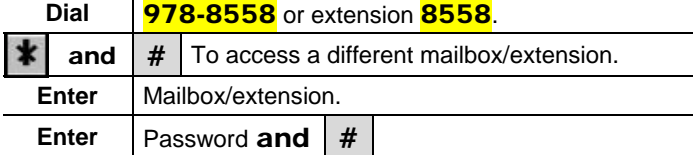

## **Changing a voicemail password**

*Access voicemail.* 

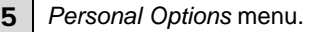

4 | Change Password.

#### **Password rules**

- At least 5 long; maximum length is 15
- Contain numbers only (0-9)
- Must be different from your telephone extension
- Do not contain special characters such as

## **Password Locks**

After four (4) unsuccessful logon attempts, your password will automatically lock! Call Telecommunications at 978-3535 during regular business hours to have your password unlocked.

## **Spoken Name Greeting**

The first time you access voicemail, you'll be prompted to record your *Spoken Name.*

The *Spoken Name* can be re-recorded at any time. For example, if a mailbox/extension is reassigned, your name has changed or you simply don't like the sound of your previously recorded *Spoken Name*, change it!

#### *Record your Spoken Name*

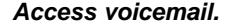

- 5 *Personal Options* menu.
	- 5 | Record your name.

## **Who do I call for Help?**

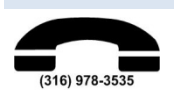

During regular business hours, call **978-3535** for assistance from Telecommunications.

#### **On-line Help**

Logon to *http://mywsu.wichita.edu***.** Select the *tab Help for Faculty/Staff* and in the General Help channel, click on *WSU Voicemail Upgrade. Or* go to *http://wichita.edu/ucats*, select Telecomm, WSU Voicemail in the left navigation bar.

Modular Messaging contains robust on-line help. (At this time, not all Modular Messaging options are available.)

# **Personal Greeting and Sample Scripts**

The *Personal Greeting* is played when the extension is busy or unanswered.

#### *Record your Personal Greeting*

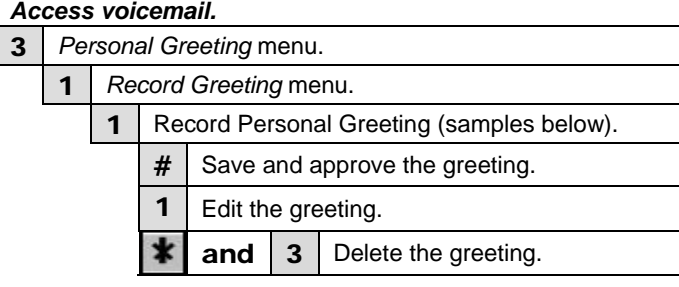

#### *Sample Scripts*

This is *(your name)* at Wichita State University and it is (*day, date*). I am in the office today but unable to take your call. Please leave your name, number and a brief message, I'll return your call as soon as possible. Thank you.

This is *(your name)* at Wichita State University. I am currently out of the office and will return on (*day, date).* Please leave your name, number and a brief message, I'll return your call as soon as possible. Thank you.

You have reached *(your name)* at Wichita State University. Please leave your name, number and a brief message, I'll return your call as soon as possible. Thank you.

## **Get Messages**

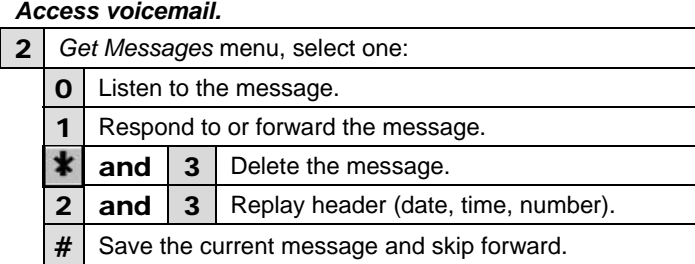

## **Message Playback Options**

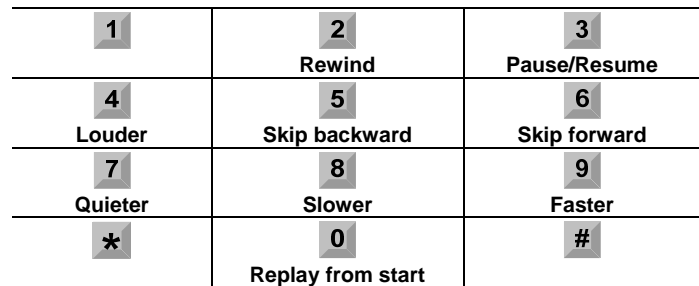

#### **General Tips**

When calling a WSU extension and your call is sent to their voicemail: Skip the greeting, record a message, press | 1

# *From your desk phone:*

**Send All Calls** to voicemail *from a dial tone*:  $\Vert \cdot \Vert$  and  $\Vert$  3

**To cancel Send All Calls, from a dial tone:**  $\vert \# \vert$  and  $\vert 3 \vert$ 

*Access voicemail.* 

**Press**  $\mathbf{\mathbf{\mathbf{\mathsf{F}}}}$  and  $4$  Help.

7 Back to *Activity Menu.*

*Wichita State University Telecommunications Last Revised August 1, 2008 Page 1 of 1* 

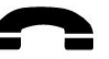